# Chapter 8 **Using TableAdapters**

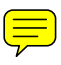

**After completing this chapter, you will be able to:**

- Create a TableAdapter class with the TableAdapter Configuration Wizard and the Server Explorer.
- Create a TableAdapter object in Visual Studio and at run time.
- Configure a TableAdapter class.
- Add a query to a TableAdapter.
- Configure a TableAdapter object.
- Execute the query methods of a TableAdapter.

In earlier chapters, you've seen the TableAdapters created by the Data Source Configuration Wizard. If you've examined the scaffolding code in some of the exercises, you've even seen them instantiated and used. In this chapter, we'll examine this new class of objects in detail.

## **Understanding TableAdapters**

The TableAdapter is new to Microsoft ADO.NET 2.0, or more properly, to Microsoft Visual Studio 2005, because the TableAdapter class isn't technically part of ADO.NET or the Microsoft .NET Framework. Instead, TableAdapters classes are created by Visual Studio at design time as part of Typed DataSets.

TableAdapters combine the functionality of the Command and DataAdapter objects and link that functionality to the structure of a Typed DataSet. As we'll see, the link is reciprocal: When you change the SQL query that defines a TableAdapter's Fill method, the DataSet Designer alters the DataTable definition, and vice versa.

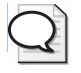

**Tip** To see the files generated by Visual Studio for a Typed DataSet, click the Show All Files button on the Solution Explorer toolbar.

Like a DataAdapter, the primary purpose of a TableAdapter is to synchronize the data contained in a DataSet with the data in the data source. It provides one or more methods to fill the DataSet from the data source and to update the data source with changes made to the DataSet.

#### **184 Part III: Data Objects**

The class is defined inside the <DataSetName>.Designer.vb file, where <DataSetName> is, of course, the name of the Typed DataSet. TableAdapters are defined as a separate <DataSet>TableAdapters namespace at the end of the file.

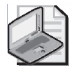

**Note** Partial class declarations, new to Microsoft .NET Framework 2.0, allow you to split the definition of a class across multiple files. The most immediate effect of this split is that the code generated by Visual Studio can be separated from user-written code.

Each TableAdapter is defined as a separate partial class within the TableAdapters namespace. The Partial declaration means that you can easily extend the class definition in a separate code file, insulating your extensions from the actions of the DataSet Designer.

At the simplest level, you can think of TableAdapters as sophisticated DataAdapters. Because they encapsulate the Connection object, they save you a few lines of code for instantiating, opening and closing a Connection object, and their syntax is simpler. But that's only the beginning.

As we've seen, the DataAdapter exposes only four commands, Select, Update, Insert and Delete, each of which corresponds to a single SQL command. Because the TableAdapter class is generated at design time, it can support any number of SQL statements, each exposed in a simple method call, and the DataSet Designer provides a simple interactive interface for adding queries at design time.

Furthermore, because you can extend the class definition of a TableAdapter, you can add any functionality you require. In fact, TableAdapters are the first step toward turning a Typed DataSet into a complete object that combines data and functionality.

Strict object-oriented programming (OOP) methodology defines an object as a single entity, so the DataSet/TableAdapter combination doesn't quite fit the definition. However, the two object types are much more closely linked than is typical with the .NET Framework. Remember that changes made to the DataSet will update the Fill method of the TableAdapter and vice versa.

## **Creating TableAdapters**

There are two steps to creating a TableAdapter: First, you must create the class itself (or, more often, have Visual Studio create it for you), and then you must instantiate it, as with any .NET Framework object.

## **Creating TableAdapter Classes**

TableAdapter classes are defined by default whenever you use the Data Source Configuration Wizard to define a Typed DataSet. They can also be defined in the DataSet Designer.

Like Typed DataSets, it is theoretically possible to code a TableAdapter class from scratch, but again, it's difficult to imagine a situation in which this would be a sensible action.

## **Create a TableAdapter by Using the TableAdapter Configuration Wizard**

**1.** Open the Chapter 08 – Start project in Visual Studio, and double-click AdoSbs-DataSet.xsd in the Solution Explorer.

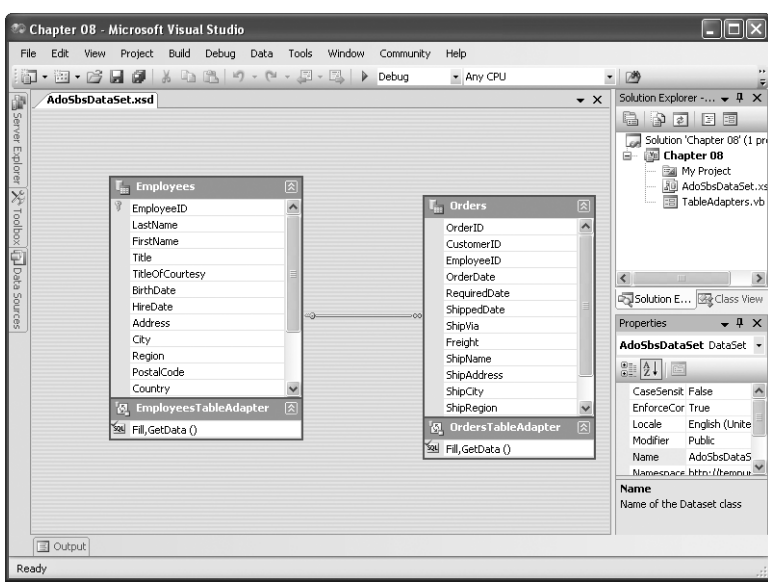

Visual Studio opens the DataSet in the DataSet Designer.

**2.** Drag a TableAdapter from the Toolbox onto the DataSet Designer.

The DataSet Designer opens the TableAdapter Configuration Wizard.

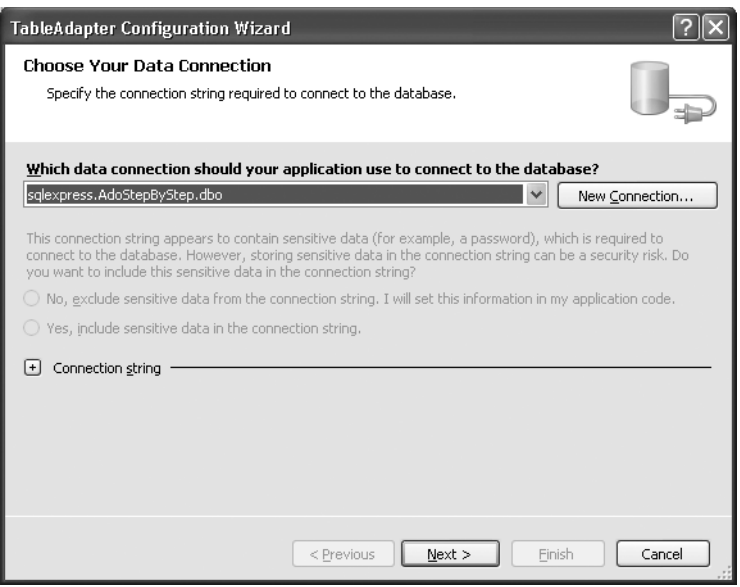

**3.** Make sure that the connection suggested by the wizard points to the AdoStepByStep sample database. If it doesn't, click the New Connection button, and create a new connection as described in Chapter 1, "Getting Started with ADO.Net." When you are finished, click Next.

The wizard suggests saving the connection string to the application configuration file.

**4.** Clear the check box, if necessary, and then Click Next.

The wizard displays a page requesting the command type.

**5.** Accept the default Use SQL Statements option, and click Next.

The wizard displays a page requesting the SQL statement to be used to fill the table.

**6.** Enter the following SQL statement:

```
SELECT * FROM [Order Details]
```
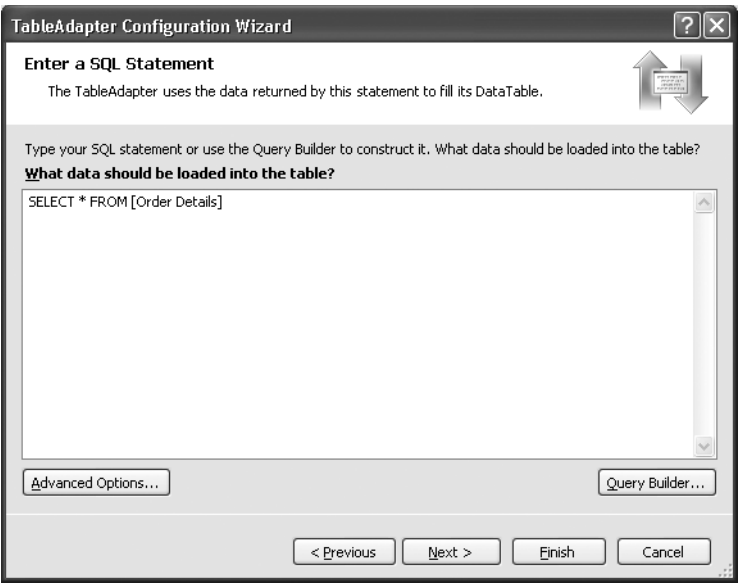

**7.** Click Finish.

The TableAdapter Configuration Wizard adds the DataTable and its TableAdapter to the DataSet. Notice that it also creates the Relation between Order Details and Orders.

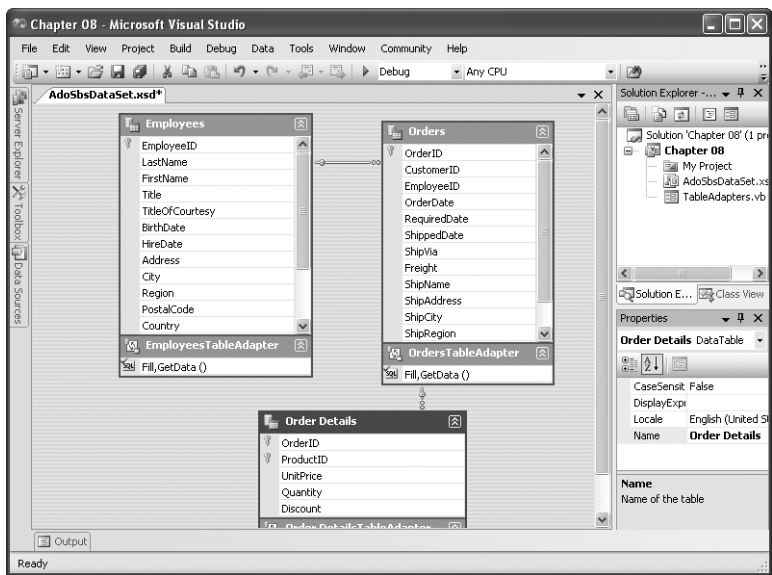

- **8.** Save the DataSet.
- **9.** Double-click TableAdapters.vb (or TableAdapters.cs if you're using C#) in the Solution Explorer.

Visual Studio opens the form in the Form Designer.

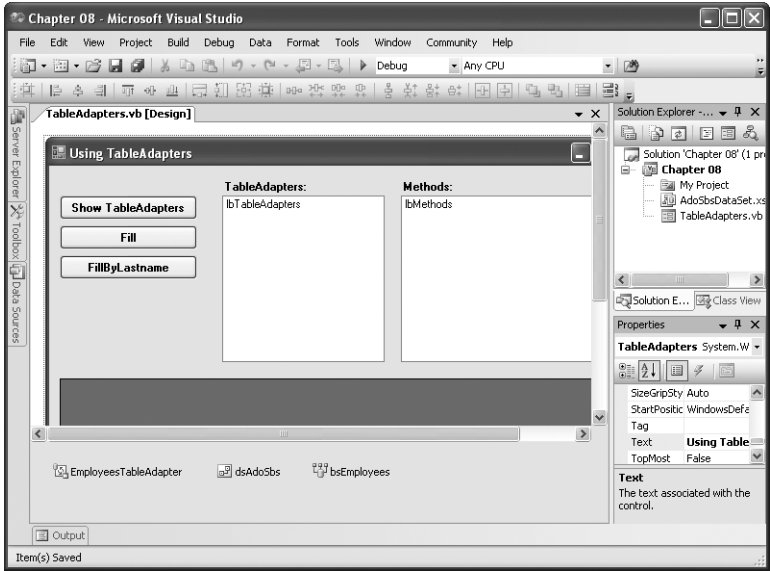

- **10.** Press F5 to run the application.
- **11.** Click the Show TableAdapters button.

The application displays the defined TableAdapters.

**12.** Select one of the TableAdapters to see the methods defined for that TableAdapter.

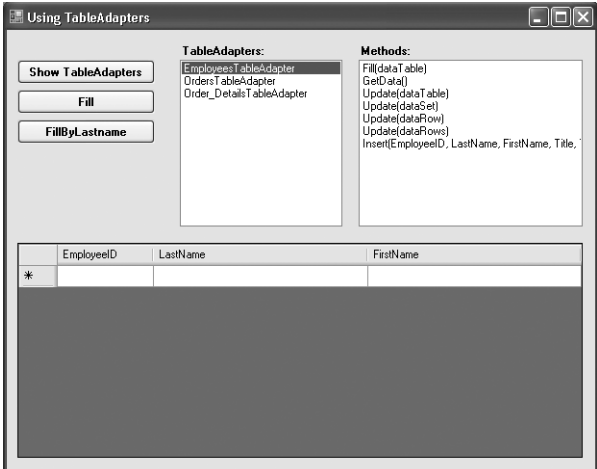

**13.** Close the application.

#### **Create a TableAdapter from the Server Explorer**

- **1.** With the AdoSbsDataSet still open in the DataSet Designer (it should still be open from the last exercise), open the Server Explorer by choosing Server Explorer from the View menu.
- **2.** Verify that the connection to the AdoStepByStep database is displayed. If it isn't, click the Connect To Database toolbar button on the Server Explorer tab, and create a connection to the AdoStepByStep SQL Server database as described in Chapter 6, "Modeling a Database by Using DataSets and DataRelations."
- **3.** Expand the connection to the AdoStepByStep sample database, and then expand the Tables node.

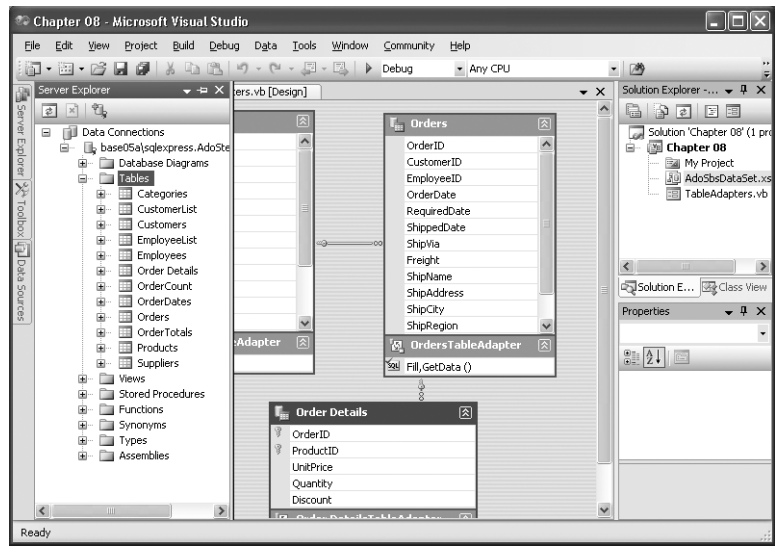

**4.** Drag the Customers table onto the DataSet designer.

The DataSet Designer creates the DataTable and TableAdapter and adds them to the DataSet.

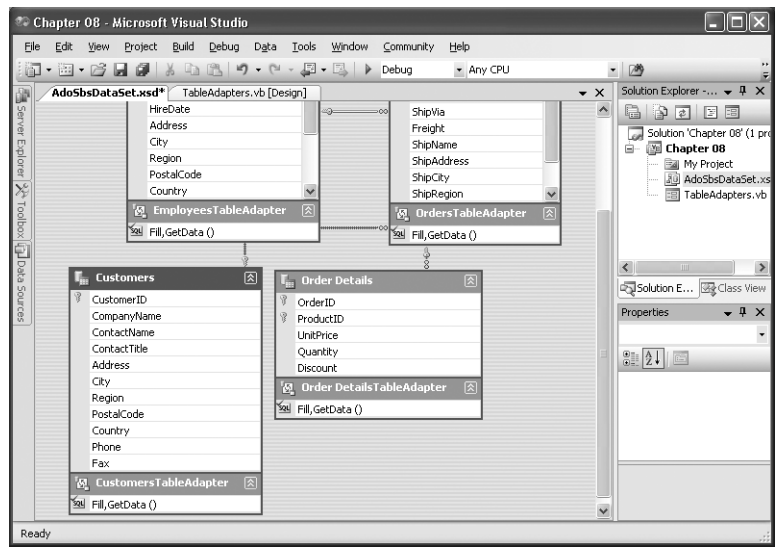

- **5.** Save the DataSet.
- **6.** Press F5 to run the application.
- **7.** Click the Show TableAdapters button.

The application shows the defined TableAdapters, including the new Customers Table-Adapter.

**8.** Select CustomersTableAdapters to see the defined methods.

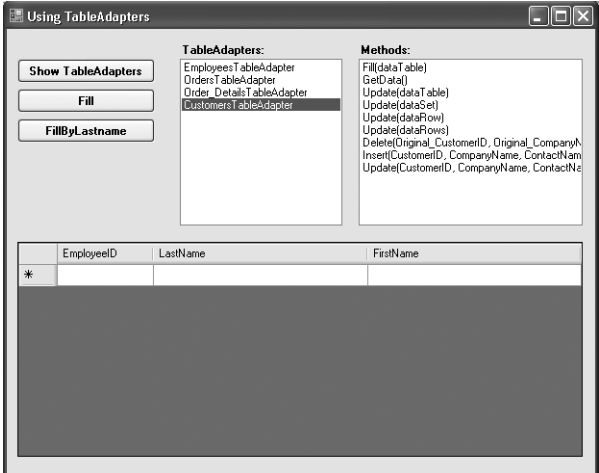

**9.** Close the application.

## **Creating TableAdapter Objects**

Like any other classes in the .NET Framework, TableAdapter classes must be instantiated before use. You can create objects at design time by dragging a DataTable from the Data Sources window, or at run time by using the New constructor.

### **Create a TableAdapter in Visual Studio**

**1.** Display the Form Designer, and then open the Toolbox.

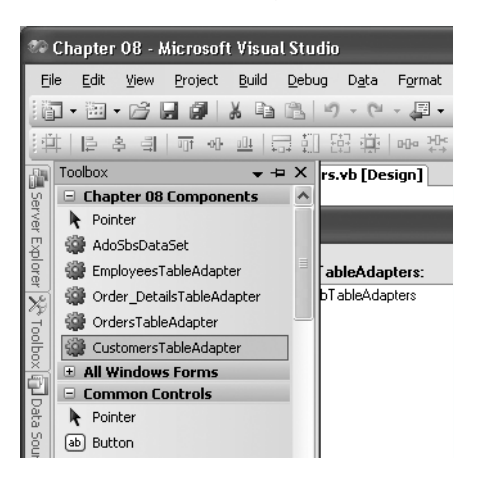

**2.** Drag the CustomersTableAdapter from the Chapter 08 Components section onto the Form Designer.

Visual Studio adds an instance of the TableAdapter to the components tray.

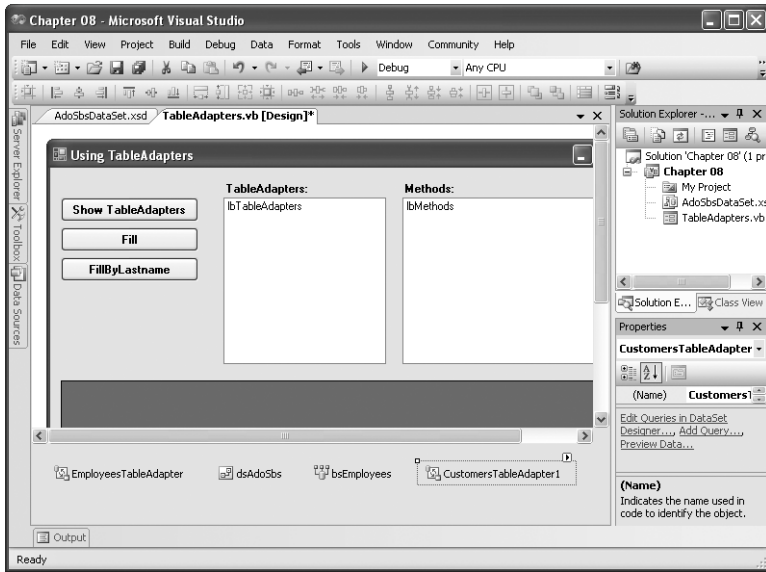

**3.** In the Properties window, change the name of CustomersTableAdapter1 to **taCustomers**.

#### **Create a TableAdapter in Code: Visual Basic**

- **1.** Press F7 to display the Code Editor.
- **2.** Add the following line to the class declaration, above the New constructor:

```
Dim taEmployees As AdoSbsDataSetTableAdapters.EmployeesTableAdapter
```
**3.** Add the following line where indicated at the end of New constructor:

taEmployees = New AdoSbsDataSetTableAdapters.EmployeesTableAdapter()

The beginning of your class file should now be:

```
Imports System.Data 
Imports System.Data.SqlClient 
Imports System.Reflection 
Public Class TableAdapters 
     Dim taEmployees As AdoSbsDataSetTableAdapters.EmployeesTableAdapter 
     Public Sub New() 
         ' This call is required by the Windows Form Designer. 
         InitializeComponent() 
         ' Add exercise code here: 
         taEmployees = New AdoSbsDataSetTableAdapters.EmployeesTableAdapter() 
     End Sub
```
#### **Create a TableAdapter in Code: Visual C#**

- **1.** Press F7 to display the Code Editor.
- **2.** Add the following line to the class declaration, above the Chapter\_08 constructor:

AdoSbsDataSetTableAdapters.EmployeesTableAdapter taEmployees;

**3.** Add the following line to the end of the constructor where indicated:

taEmployees = new AdoSbsDataSetTableAdapters.EmployeesTableAdapter();

The beginning of your class file should now be:

```
using System; 
using System.Collections.Generic; 
using System.ComponentModel; 
using System.Data; 
using System.Data.SqlClient; 
using System.Drawing; 
using System.Reflection;
```

```
using System.Text; 
using System.Windows.Forms; 
namespace Chapter_08 
{ 
     public partial class TableAdapters : Form 
     { 
         AdoSbsDataSetTableAdapters.EmployeesTableAdapter taEmployees; 
         public TableAdapters() 
\{ InitializeComponent(); 
             //Add exercise code here: 
             taEmployees = new AdoSbsDataSetTableAdapters.EmployeesTableAdapter(); 
         }
```
## **Configuring TableAdapters**

Because the TableAdapter exposes only two simple properties, the majority of its configuration occurs at design time, when you configure the class itself.

## **Configuring TableAdapter Classes**

The TableAdapter class properties are shown in Table 8-1. The properties fall into two categories: those that determine how the class will be defined, and those that determine how data will be manipulated by the TableAdapter.

| Property                | Description                                                                                                    |
|-------------------------|----------------------------------------------------------------------------------------------------|
| <b>BaseClass</b>        | The class from which the TableAdapter inherits its functionality.                                                        |
| ConnectionModifier      | Determines the visibility of the encapsulated Connection.                                                                |
| Modifier                | Determines the visibility of the TableAdapter.                                                                           |
| Name                    | The name of the TableAdapter.                                                                                            |
| GenerateDBDirectMethods | Determines whether the TableAdapter exposes Insert, Update and<br>Delete methods that are sent directly to the database. |
| DeleteCommand           | The SQL statement used to delete rows.                                                                                   |
| InsertCommand           | The SQL statement used to insert rows.                                                                                   |
| SelectCommand           | The SQL statement used to fill the DataTable.                                                                            |
| UpdateCommand           | The SQL statement used to update rows.                                                                                   |

**Table 8-1 TableAdapter Class Properties**

You can make the TableAdapter class properties visible in the DataSet Designer by selecting a TableAdapter at the bottom of a DataTable and then viewing the Properties window.

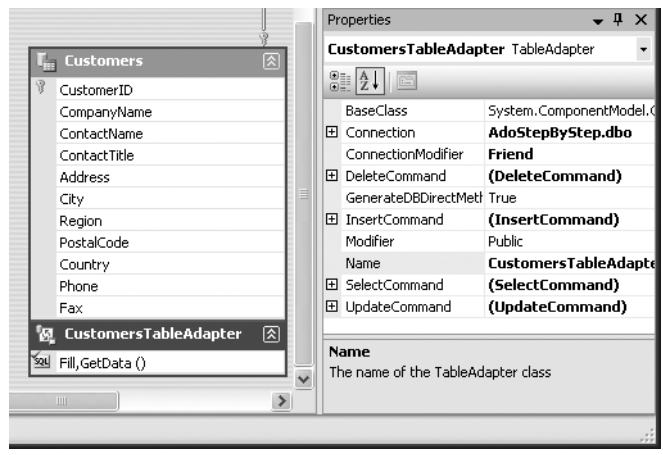

The BaseClass property determines the .NET Framework class from which the TableAdapter is derived. By default, this property is set to System.ComponentModel.Component. You can change this setting to simply extended the TableAdapter, but there is rarely a need to do so.

The ConnectionModifier property determines the visibility of the encapsulated Connection object. All of the standard visibility modifiers are available, with Friend being the default.

The Modifier property determines whether the TableAdapter exposes the DataTable itself through its GetData method. The options are Public and Friend, with Public being the default.

The Name property, as you might expect, determines the name by which the TableAdapter is referred to in code. The default is <DataTable>TableAdapter, but you can change it to any string that conforms to the rules for naming objects in the .NET Framework.

The GenerateDBDirectMethods property determines whether the TableAdapter generates Insert, Update and Delete commands that are executed directly against the Data Source, bypassing the DataTable. This property is True by default.

Finally, the four Command properties determine the SQL statements to be executed by the TableAdapter. These are similar to the corresponding Command properties in a DataAdapter, but they expose fewer Command properties. The TableAdapter commands expose only CommandText, CommandType and Parameters properties, while the commands encapsulated by a DataAdapter expose additional properties such as the CommandTimeout.

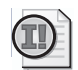

**Important** The smaller property set of the TableAdapter is something you need to consider when you decide whether to use a TableAdapter. If you need finer control over command behavior than is available in a TableAdapter, you must use a DataAdapter instead.

By default, a TableAdapter created by Visual Studio or the DataSet Designer exposes a single query that corresponds to the Fill and GetData methods. (We'll examine TableAdapter methods later in this chapter.) You can add additional queries by using the TableAdapter Query Configuration Wizard.

Each TableAdapter query exposes the properties shown in Table 8-2.

| Property           | Description                                                                        |
|--------------------|------------------------------------------------------------------------------------|
| FillMethodModifier | Determines the visibility of the Fill method.                                      |
| FillMethodName     | The name of the method.                                                            |
| GenerateMethods    | Determines whether the TableAdapter generates Fill or GetData<br>methods, or both. |
| GetMethodModifier  | Determines the visibility of the GetData method.                                   |
| GetMethodName      | The name of the method.                                                            |
| CommandText        | The SQL statement executed by the methods.                                         |
| CommandType        | The command type of the SQL statement.                                             |
| ExecuteMode        | The return type of the SQL statement.                                              |
| Parameters         | The Parameters collection of the SQL statement.                                    |

**Table 8-2 TableAdapter Query Properties**

You can make the TableAdapter query properties visible in the DataSet Designer by selecting a TableAdapter at the bottom of a DataTable, selecting the TableAdapter query, and then viewing the Properties window.

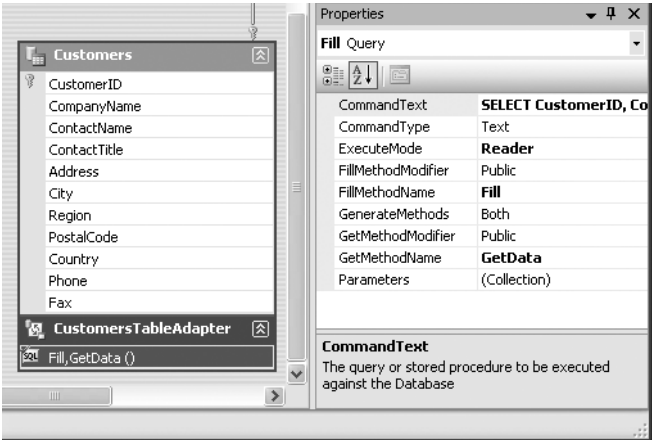

The GenerateMethods property, which can be set to Fill, Get or Both, determines what methods will be defined in the TableAdapter class. The default is Both.

For each method selected, the <method>MethodModifier property allows you to set the visibility, while the <method>MethodName property determines the method name. The Properties window exposes only the applicable properties, based on the setting of the Generate-Methods property.

The CommandText, CommandType and Parameters properties are common to all data commands in the .NET Framework.

The ExecuteMode property specifies the return type of the SQL statement. This property can be set to Reader, indicating that the statement returns DataRows; Scalar, indicating that the query returns a single value; or NonQuery, indicating that the query returns no values.

#### **Edit the Fill Method of a TableAdapter**

**1.** Display the DataSet Designer, and select the Fill,GetData() method of the Employees TableAdapter.

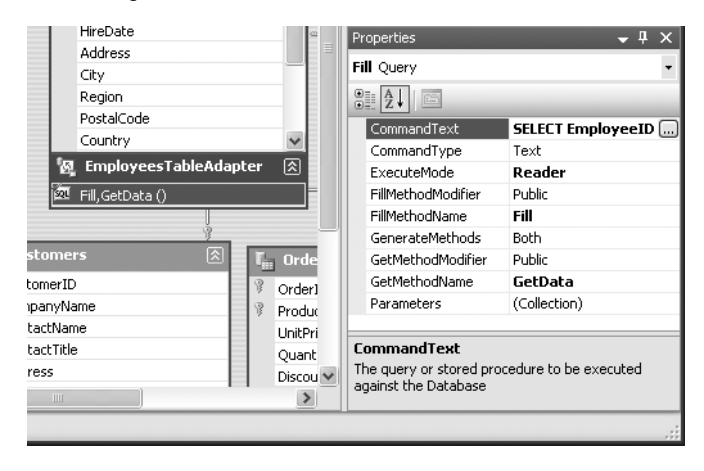

**2.** In the Properties window, click the ellipsis button next to the CommandText property. The DataSet Designer opens the Query Builder.

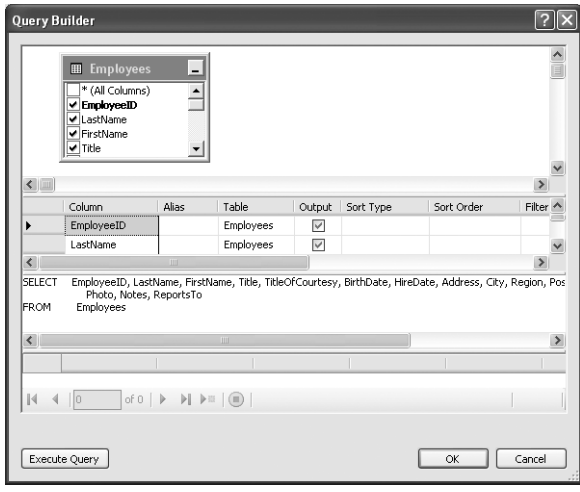

**3.** Change the SQL statement to:

SELECT EmployeeID, LastName, FirstName FROM Employees

**4.** Click OK.

The DataSet Designer displays a message box asking whether to regenerate updating commands.

**5.** Click Yes.

The DataSet Designer updates the Fill method and the DataTable column list.

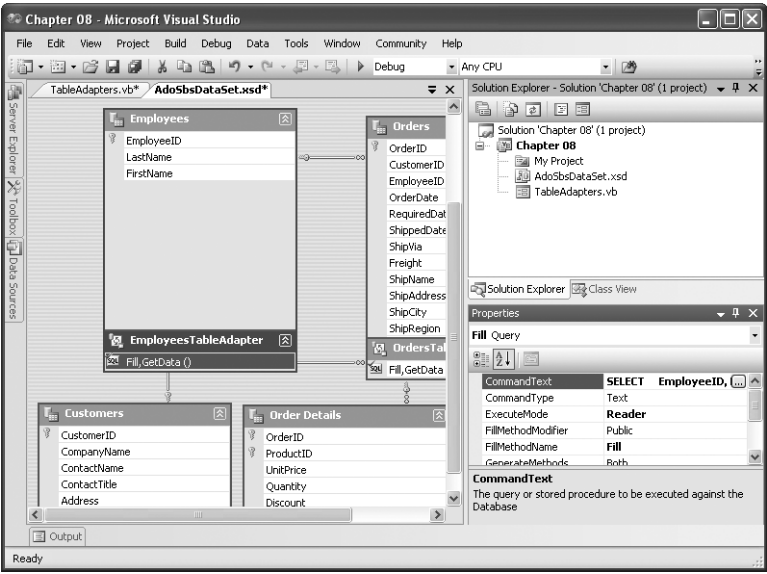

**6.** Save the DataSet.

#### **Add a Query to a TableAdapter**

**1.** In the DataSet Designer, right-click the EmployeesTableAdapter and choose Add Query. The DataSet Designer opens the TableAdapter Query Configuration Wizard.

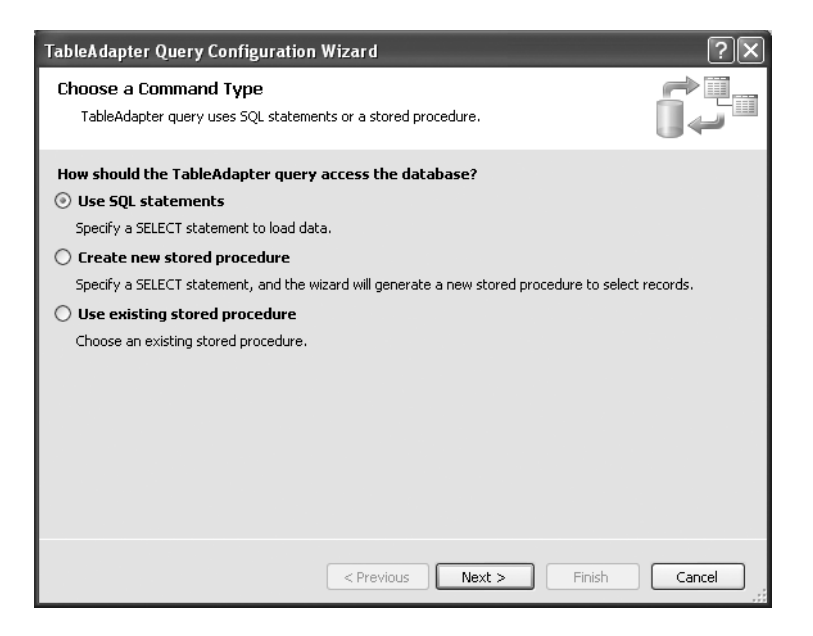

**2.** Accept the default command type, Use SQL Statements, and then click Next.

The TableAdapter Query Configuration Wizard displays a page requesting the type of query.

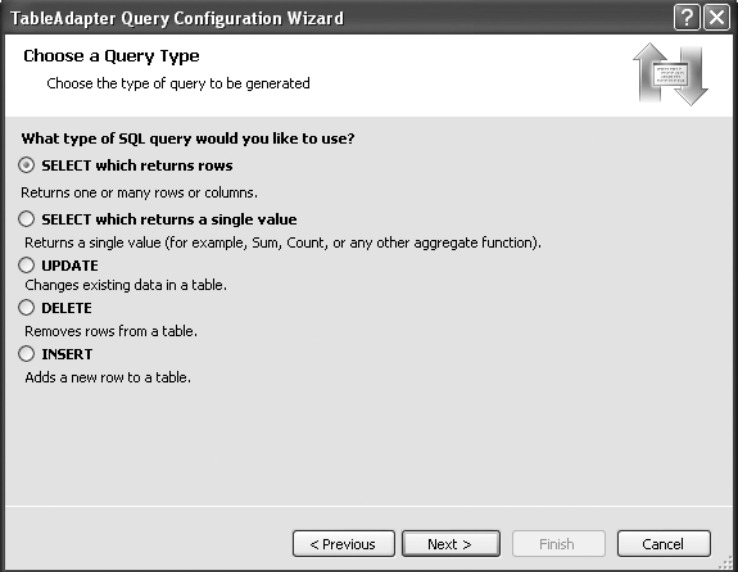

**3.** Accept the default of SELECT Which Returns Rows, and then click Next.

The TableAdapter Query Configuration Wizard displays a page requesting the SQL statement.

**4.** Add a WHERE clause to the statement:

```
SELECT EmployeeID, LastName, FirstName 
FROM Employees 
WHERE LastName = @LastName
```
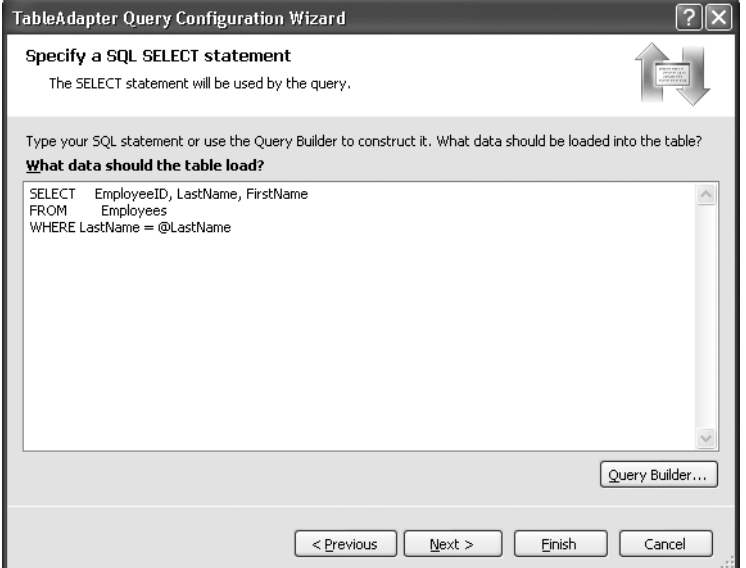

**5.** Click Next.

The TableAdapter Query Configuration Wizard displays a page requesting the methods to be added.

**6.** Change the name of the Fill A DataTable method to **FillByLastName**, and clear the Return A DataTable check box.

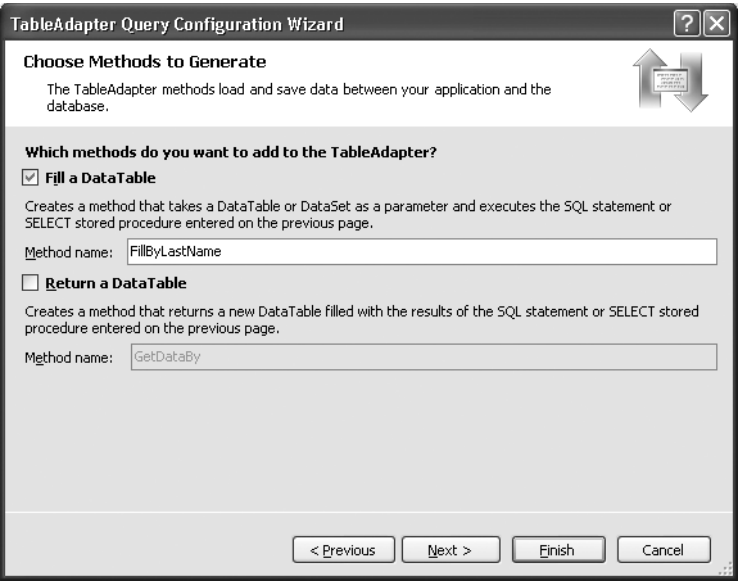

**7.** Click Next.

The TableAdapter Query Configuration Wizard displays a results page indicating that the SELECT statement and the Fill method were generated.

**8.** Click Finish.

The TableAdapter Query Configuration Wizard adds the new query to the Table-Adapter.

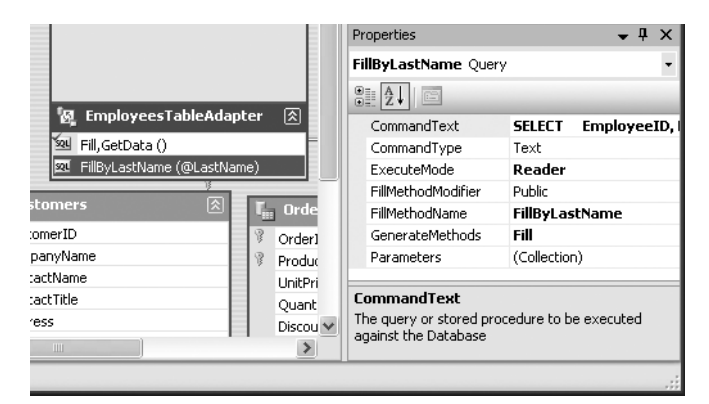

- **9.** Save and close the DataSet.
- **10.** Press F5 to run the application.
- **11.** Click the Show TableAdapters button.

The application displays the defined TableAdapter.

**12.** Select EmployeesTableAdapter in the list box.

The application displays the query functions, which include FillByLastName.

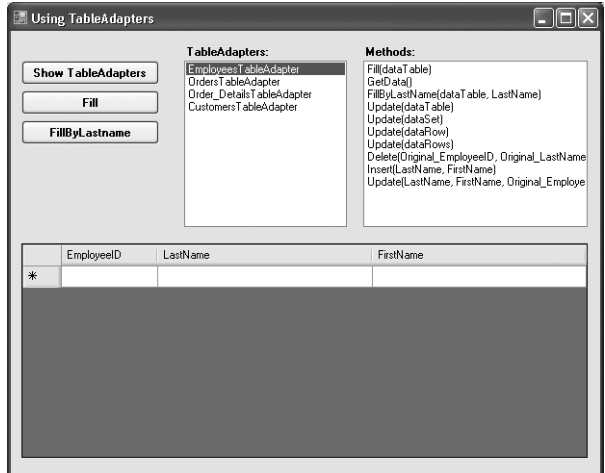

**13.** Close the application.

## **Configuring TableAdapter Objects**

After the TableAdapter class is defined, the TableAdapter object itself is very simple, exposing only the two properties shown in Table 8-3. (You can, of course, add additional properties by extending the class definition.)

**Table 8-3 TableAdapter Properties**

| Property               | Description                                                         |
|------------------------|---------------------------------------------------------------------|
| <b>ClearBeforeFill</b> | Determines whether a DataTable is emptied before data is<br>loaded. |
| Connection             | Returns the encapsulated Connection object.                         |

The ClearBeforeFill property determines whether a DataTable will be emptied of DataRows before data is loaded into it.

The Connection property returns the Connection object encapsulated by the DataAdapter, allowing you to fine-tune its behavior. The visibility of this property is, however, controlled by the value of the ConnectionModifier property of the TableAdapter (set in the DataSet Designer). If the ConnectionModifier property is set to Private, for example, the Connection will not be exposed by the TableAdapter.

## **Using TableAdapter Methods**

By default, the TableAdapter exposes the methods shown in Table 8-4. As we've seen, you can change the names of each of these methods in the DataSet Designer.

| <b>Method</b>                      | Description                                                                   |
|------------------------------------|-------------------------------------------------------------------------------|
| Delete(col0colN)                   | Deletes rows in the data source.                                              |
| Fill(dataTable)                    | Loads data into the specified DataTable.                                      |
| FillBy(dataTable, param0paramN)    | Loads data into the specified DataTable based on the<br>specified parameters. |
| GetData                            | Returns a DataTable.                                                          |
| GetDataBy(dataTable, param0paramN) | Returns a DataTable based on the specified<br>parameters.                     |
| Insert(col0colN)                   | Inserts rows in the data source.                                              |
| Update(dataTable)                  | Synchronizes the specified DataTable with a data<br>source.                   |
| Update(dataSet)                    | Synchronizes the DataTable in the specified DataSet<br>with the data source.  |
| Update(dataRow)                    | Synchronizes the specified DataRow with the data<br>source.                   |
| Update(dataRows())                 | Synchronizes the specified array of DataRows with the<br>data source.         |
| Update(col0colN)                   | Updates the rows in the data source.                                          |

**Table 8-4 Default TableAdapter Methods**

The Delete, Insert and Update(col0…colN) methods are only available if the GenerateDB DirectMethods property of the DataAdapter class is True. They operate directly on the data source, by-passing the DataSet.

The Fill method corresponds to the Fill method of the DataAdapter, but supports only one version, Fill(dataTable).

The GetData method returns a new copy of the DataTable. Internally, this method creates the DataTable and calls the Fill method.

The FillBy and GetDataBy methods are generated only if the SELECT query has parameters. They will have a signature matching the query parameter list specified in the DataSet Designer.

Finally, the Update(dataTable) method is identical to the Update(dataTable) method of the DataAdapter.

## **Executing Query Methods**

As we've seen, the queries that you add to the TableAdapter in the DataSet Designer are exposed as methods of the TableAdapter class. For each query, you can choose to expose a Fill method that receives a DataTable as a parameter and fills it with data (optionally clearing it first), or a Get method that returns a new DataTable, or both.

This is one of the primary advantages of the TableAdapter over the earlier Connection/Data-Adapter object combination. The TableAdapter is extensible—you can add additional queries to the TableAdapter in the DataSet Designer and expose them as methods of the TableAdapter class.

#### **Execute a Default Query Method: Visual Basic**

**1.** In the Code Editor, add the following line to the btnFill\_Click event handler:

taEmployees.Fill(dsAdoSbs.Employees)

This line calls the default Fill method of the taEmployees TableAdapter we created earlier.

- **2.** Press F5 to run the application.
- **3.** Click the Fill button.

The application fills the DataGridView.

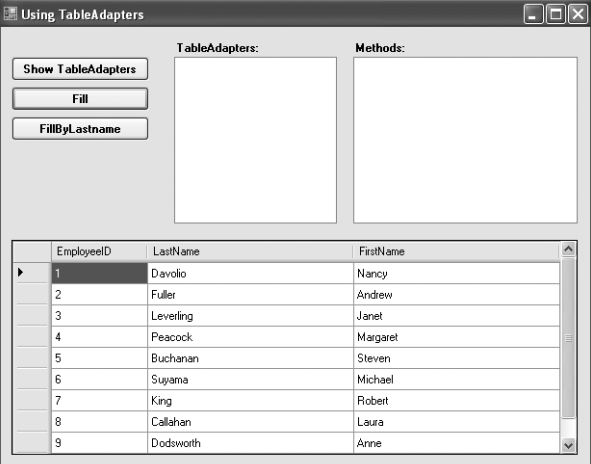

**4.** Close the application.

## **Execute a Default Query Method: Visual C#**

**1.** In the Code Editor, add the following line to the btnFill\_Click event handler:

```
taEmployees.Fill(dsAdoSbs.Employees);
```
This line calls the default Fill method of the taEmployees TableAdapter we created earlier.

- **2.** Press F5 to run the application.
- **3.** Click the Fill button.

The application fills the DataGridView.

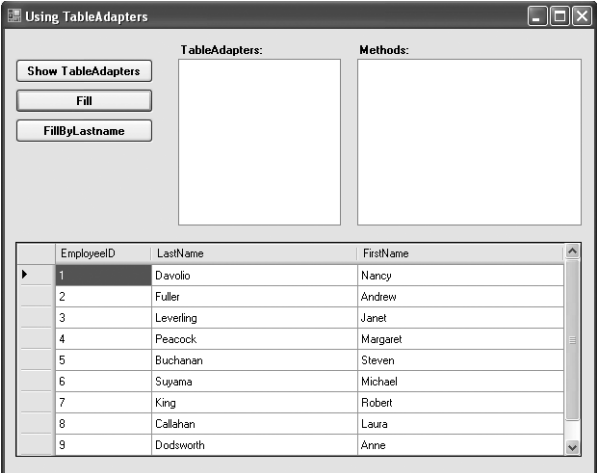

**4.** Close the application.

#### **Execute a Parameterized Query Method: Visual Basic**

**1.** In the Code Editor, add the following line to the btnGet\_Click event handler:

taEmployees.FillByLastName(dsAdoSbs.Employees, "Davolio")

This line calls the default FillByLastName method of the taEmployees TableAdapter.

- **2.** Press F5 to run the application.
- **3.** Click the FillByLastName button.

The application fills the DataGridView with the matching record.

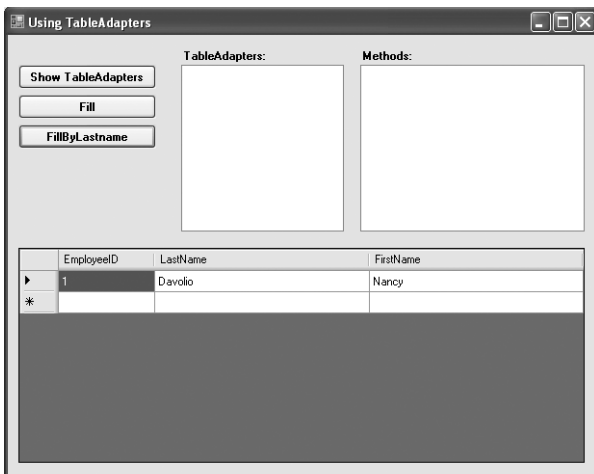

**4.** Close the application.

#### **Execute a Parameterized Query Method:Visual C#**

**1.** In the Code Editor, add the following line to the btnGet\_Click event handler:

taEmployees.FillByLastName(dsAdoSbs.Employees, "Davolio");

This line calls the default FillByLastName method of the taEmployees TableAdapter.

- **2.** Press F5 to run the application.
- **3.** Click the FillByLastName button.

The application fills the DataGridView with the matching record.

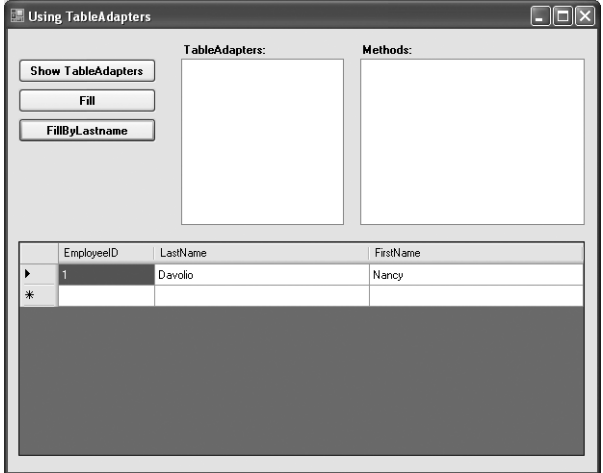

**4.** Close the application.

## **Summary**

In this chapter we examined TableAdapters, which combine and extend the functionality of a DataAdapter and a Connection. TableAdapters are specific to a DataTable and are generated at design time by Visual Studio 2005.

We examined the technique for creating a TableAdapter class in the DataSet Designer and saw an example of adding a parameterized query to the TableAdapter class. We then looked at the straight-forward process of instantiating a TableAdapter at run time and calling its methods. Along the way, we examined the properties exposed by both the TableAdapter class and the instantiated TableAdapter object, which are closely related to the properties exposed by the DataAdapter and Connection objects that the TableAdapter encapsulates.